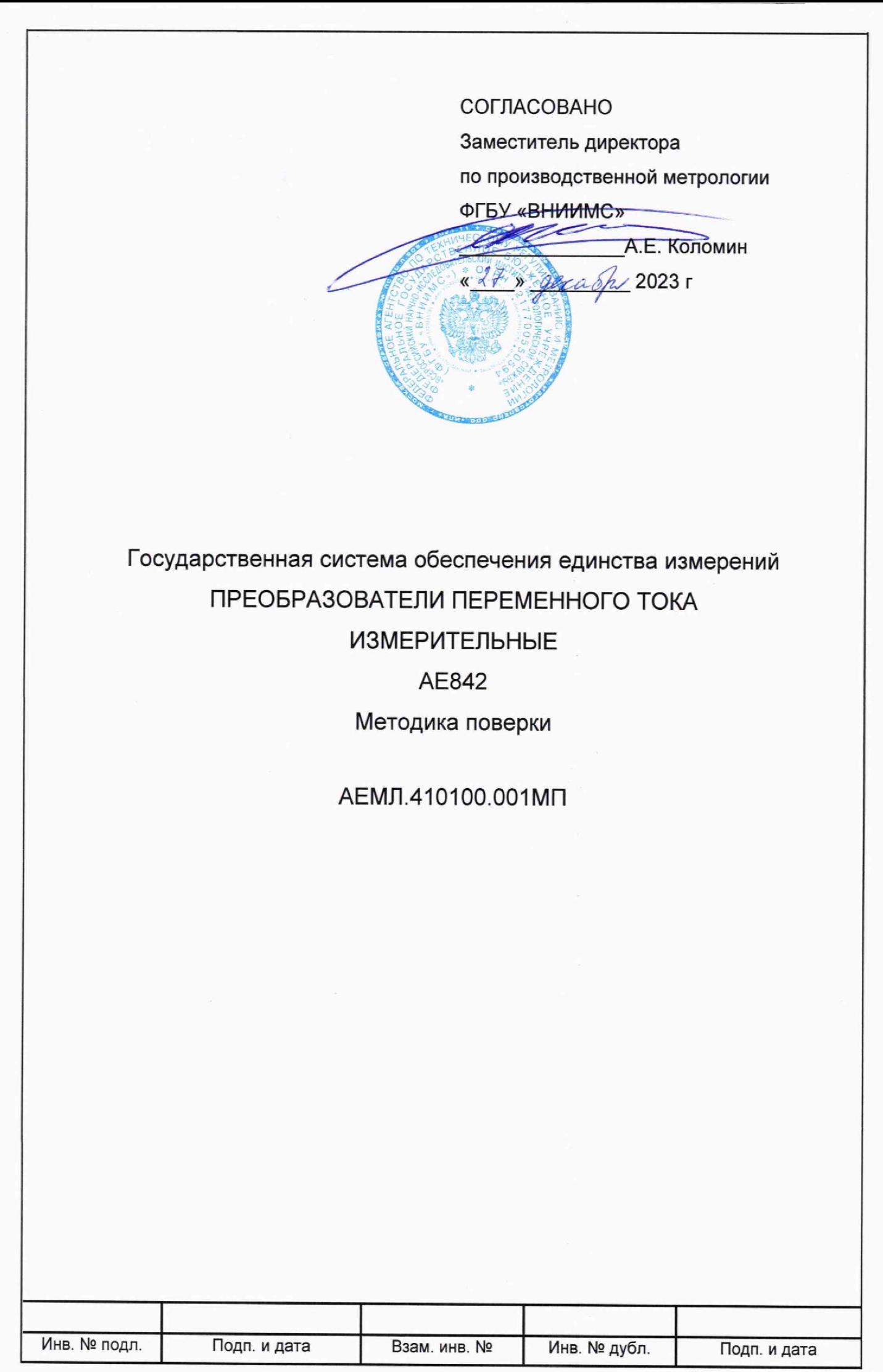

### **1 Общие положения**

1.1 Настоящая методика поверки распространяется на преобразователи переменного тока измерительные АЕ842 (далее - преобразователи), изготовленные ООО «Фирма «Алекто-Электроникс» по техническим условиям АЕМЛ.410100.001ТУ, и устанавливает методику их первичной и периодической поверок.

1.2 Настоящая методика поверки применяется для поверки преобразователей, предназначенных для измерения и преобразования силы переменного тока в унифицированный сигнал постоянного тока и в цифровой сигнал для передачи на верхний уровень автоматизированной системы, используемых в качестве рабочих средств измерений.

1.3 В результате поверки должны быть подтверждены метрологические характеристики преобразователей, приведенные в Приложении А.

При определении метрологических характеристик преобразователей в рамках проводимой поверки обеспечивается передача единиц величин в соответствии с государственными поверочными схемами, подтверждающая прослеживаемость к:

- государственному первичному специальному эталону ГЭТ 88-2014 единицы силы электрического тока от  $1 \cdot 10^{-8}$  до  $100$  А в диапазоне частот от 20 до 1 $\cdot$ 10<sup>6</sup> Гц.;

- государственному первичному эталону ГЭТ 152-2023 единиц коэффициентов преобразования силы электрического тока;

- государственному первичному эталону ГЭТ 4-91 единицы силы постоянного электрического тока в диапазоне от 1 • 10'16 до 100 А.

## **2 Перечень операций поверки**

2.1 Перечень операций, которые должны проводиться при первичной и периодических поверках преобразователей с указанием разделов, в которых изложен порядок и методика их выполнения, приведен в таблице 1.

2.2 При получении отрицательного результата в процессе выполнения любой из операций преобразователь бракуют и его поверку прекращают.

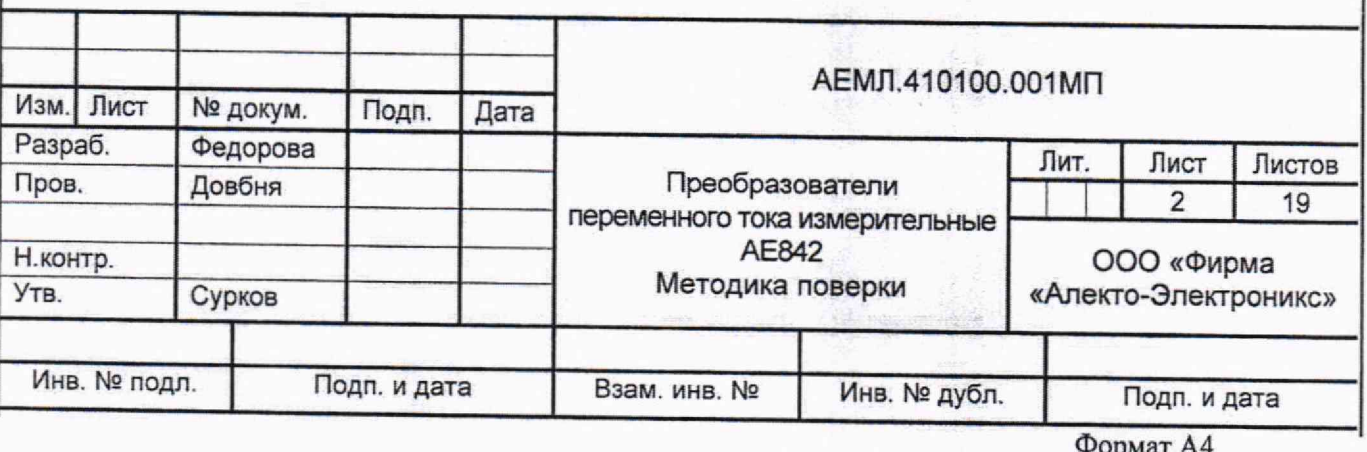

# Таблица 1

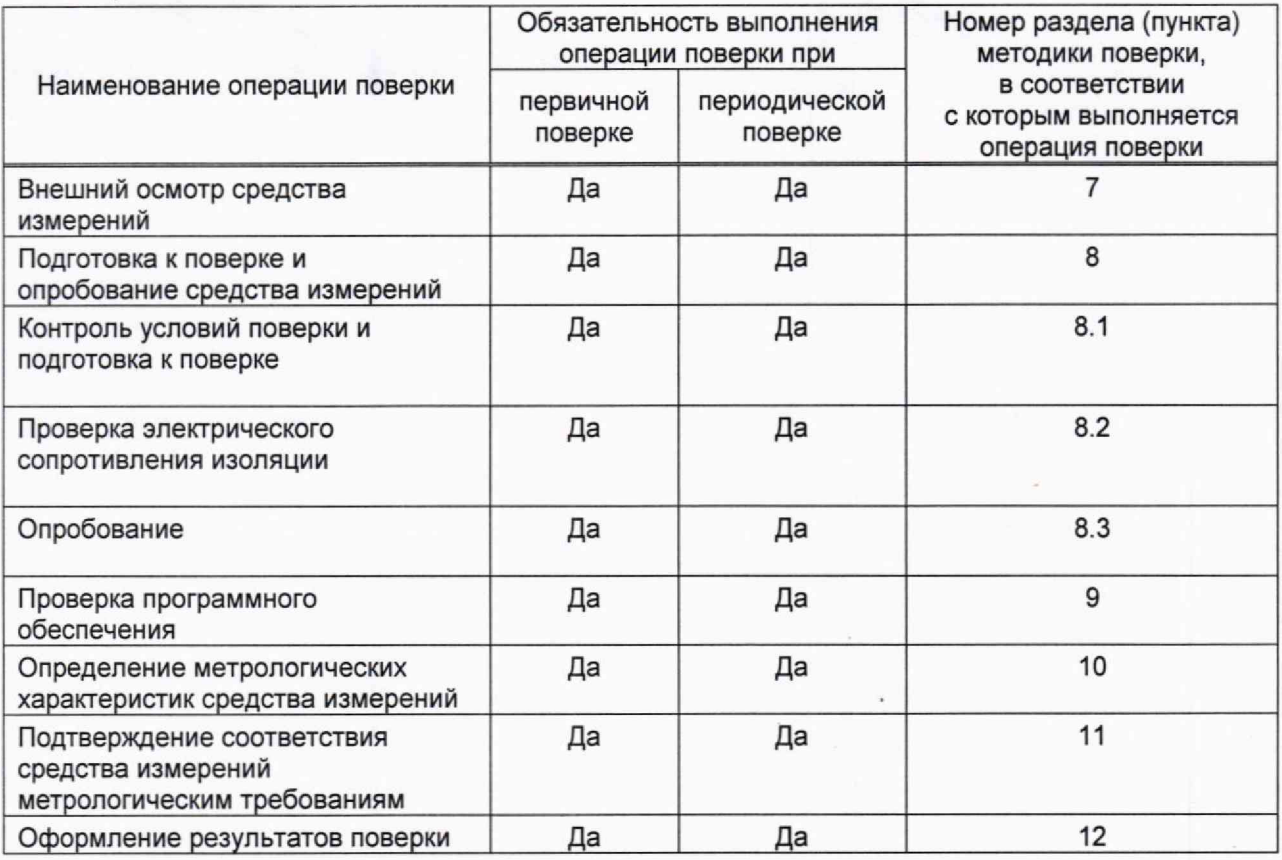

×.

# **3 Требования к условиям проведения поверки**

3.1 При проведении поверки соблюдают условия, приведенные в таблице 2.

Таблица 2

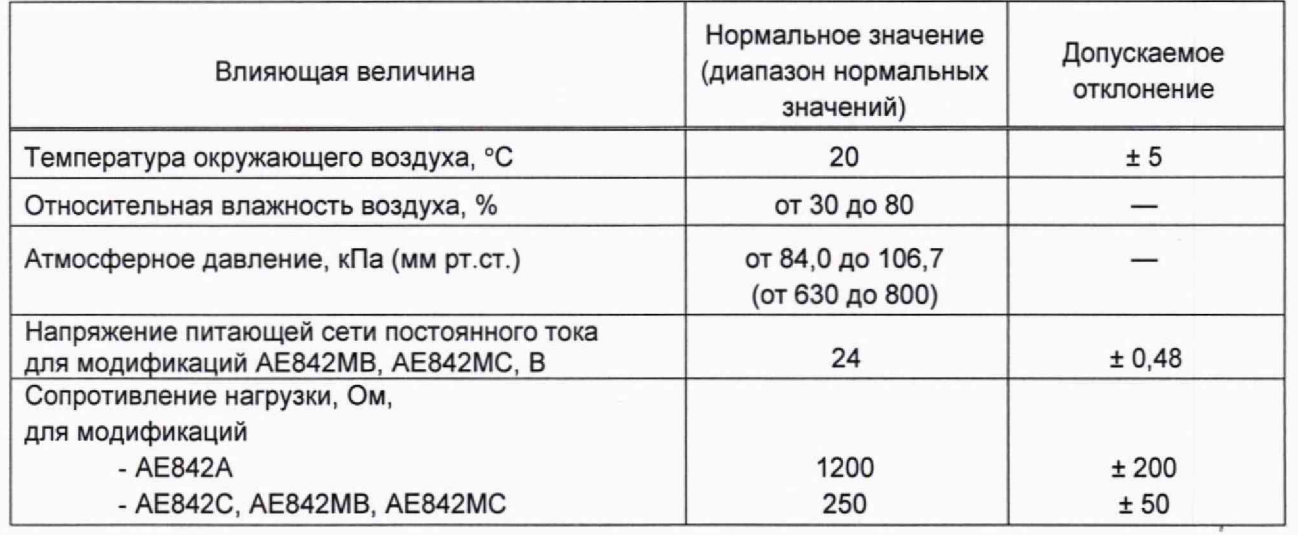

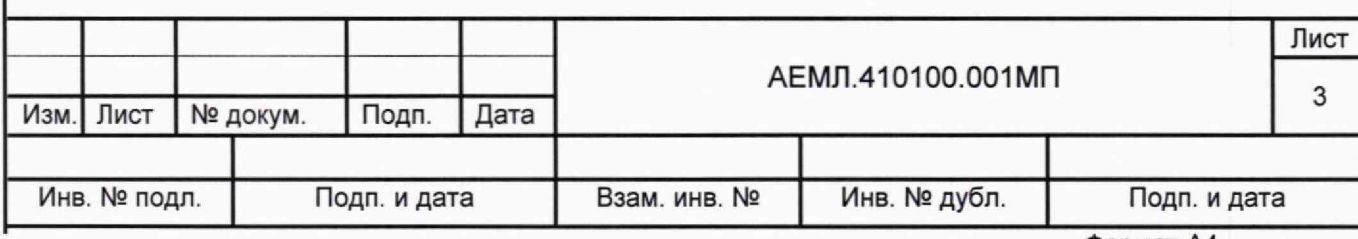

#### **4 Требования к специалистам, осуществляющим поверку**

4.1 К проведению поверки допускаются лица, являющиеся специалистами организаций, аккредитованных на право проведения поверки в области измерений электротехнических и магнитных величин, подтвердившие квалификацию в этой области измерений.

4.2 Персонал, допущенный к поверке, перед началом работ должен изучить настоящую методику поверки и эксплуатационную документацию на поверяемое средство измерений и применяемые средства поверки.

#### **5 Метрологические и технические требования к средствам поверки**

При проведении поверки применяют основные и вспомогательные средства поверки, приведенные в таблице 3.

### Таблица 3

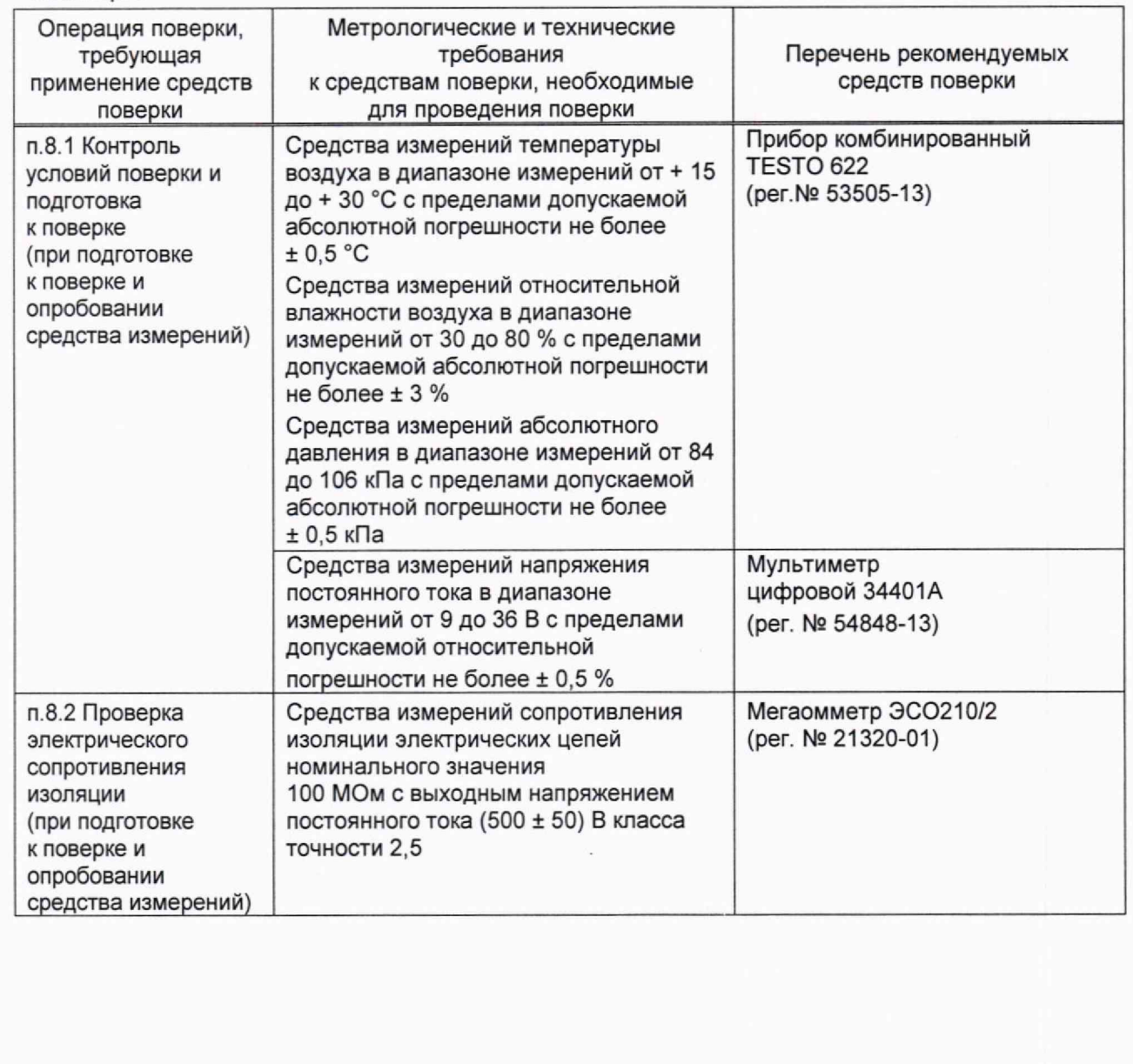

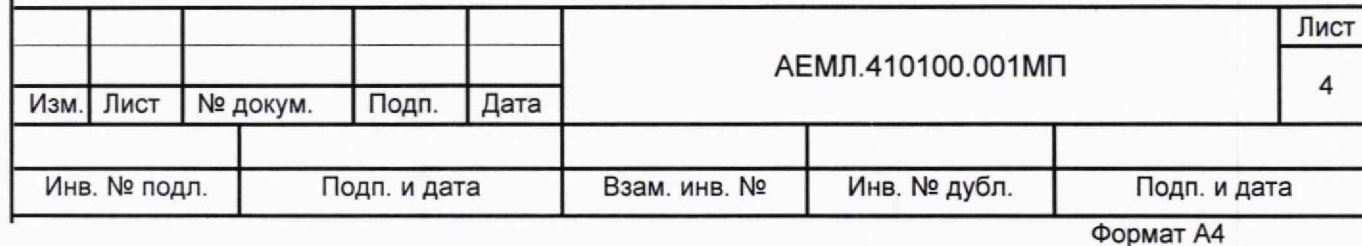

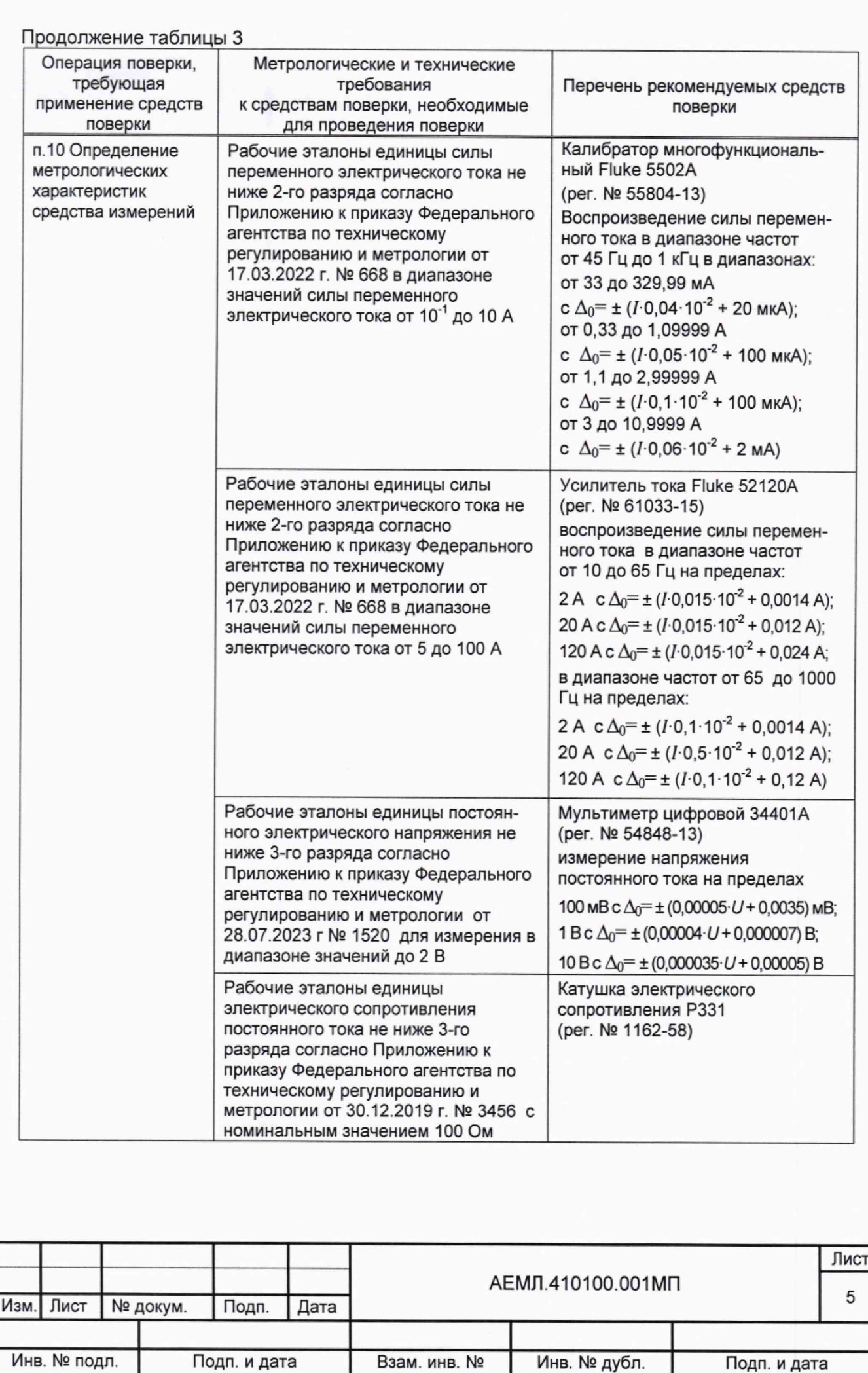

Фоомат А4

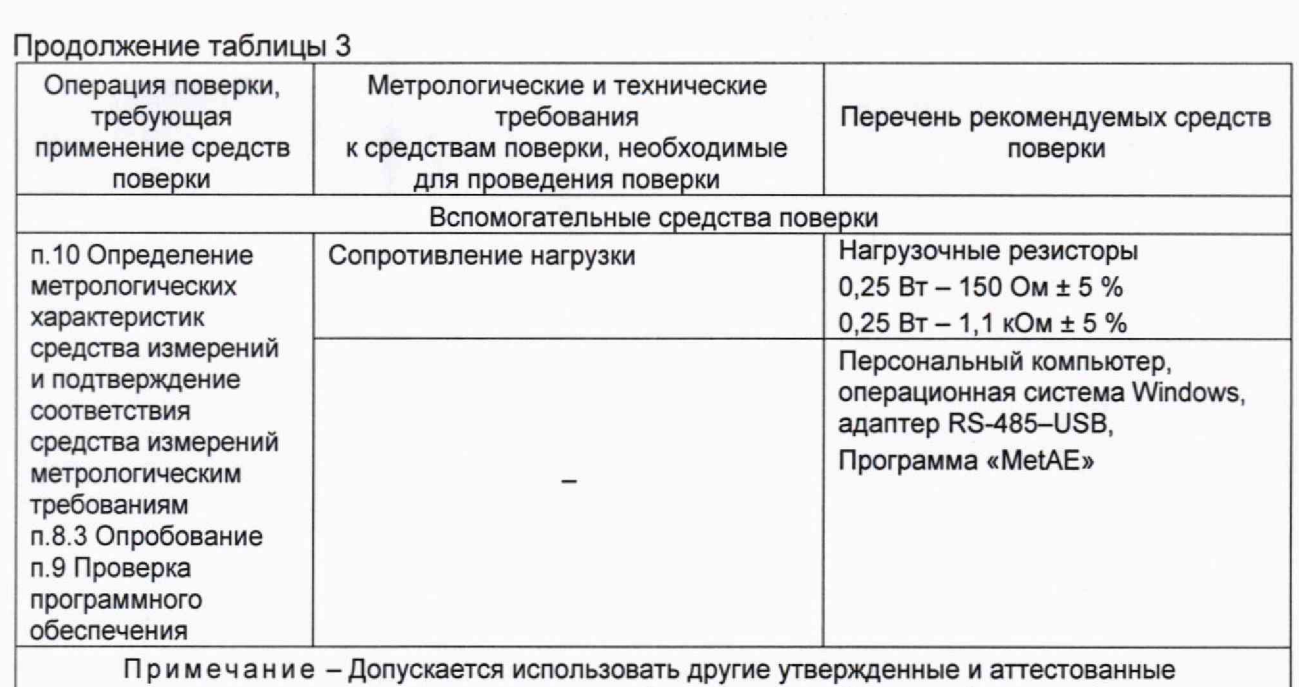

эталоны единиц величин или средства измерений с действующей поверкой вместо рекомендуемых.

#### **6 Требования (условия) по обеспечению безопасности проведения поверки**

6.1 К проведению поверки допускается персонал, имеющий квалификационную группу по электробезопасности не ниже III.

6.2 Для предупреждения поражения электрическим током при проведении проверок должны выполняться «Правила технической эксплуатации электроустановок потребителей», «Правила по охране труда при эксплуатации электроустановок», а также требования, приведенные в ГОСТ 12.3.019-80, нормативно-технической и эксплуатационной документации на применяемое оборудование.

6.3 Средства поверки, которые подлежат заземлению, должны быть надежно заземлены.

### **7 Внешний осмотр средства измерений**

7.1 При проведении внешнего осмотра устанавливают соответствие преобразователя следующим требованиям:

- отсутствие механических повреждений корпуса, крышки, присоединительных контактов, фиксатора;

- наличие четкой маркировки;

- наличие и целостность пломбы предприятия-изготовителя;

- соответствие номера, указанного на маркировочной наклейке, номеру, указанному в паспорте преобразователя.

7.2 Преобразователь, не соответствующий перечисленным требованиям, к дальнейшей поверке не допускается.

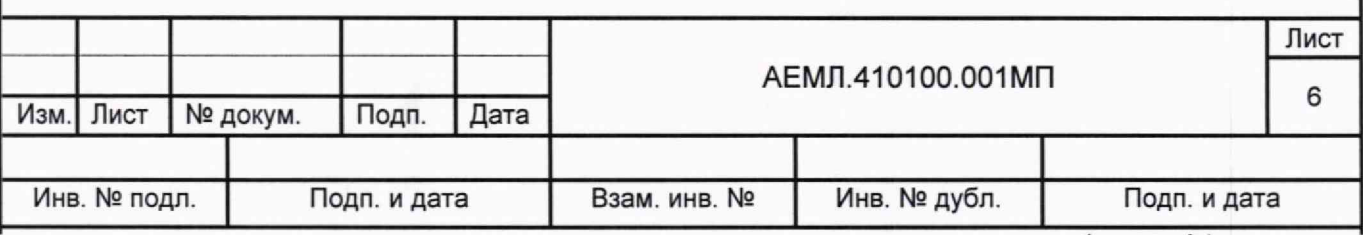

# **8 Подготовка к поверке и опробование средства измерений**

## **8.1 Контроль условий поверки и подготовка к поверке**

8.1.1 Перед проведением поверки и в процессе выполнения операций поверки проверяют и контролируют соответствие условий поверки требованиям, приведенным в разделе 3 настоящей методики поверки.

8.1.2 Перед проведением поверки преобразователь выдерживают в нормальных климатических условиях не менее 2 часов.

8.1.3 Средства поверки подготавливают к работе в соответствии с требованиями эксплуатационной документации на них.

8.1.4 Перед поверкой модификаций с цифровым интерфейсом на компьютер устанавливают сервисное программное обеспечение для работы с преобразователем.

## **8.2 Проверка электрического сопротивления изоляции**

8.2.1 При измерении электрического сопротивления изоляции между соединенными вместе контактами 1-2 входной цепи и соединенными вместе контактами 3-4 выходной<br>цепи прикладывают испытательное напряжение постоящать таке (500 г.Co) в прикладывают испытательное напряжение постоянного тока (500 ± 50) В. Проверку проводят для преобразователей, имеющих входные контакты,

8.2.2 Показания, определяющие электрическое сопротивление изоляции, отсчитывают по истечении времени, за которое показания мегаомметра практически установятся, но не менее 5 с.

8.2.3 Результаты проверки считают удовлетворительными, если значение сопротивления изоляции составляют не менее 100 МОм.

### **8.3 Опробование**

8.3.1 При опробовании подключают преобразователь к измерительной и выходной цепям в соответствии со схемой подключения, приведенной в приложении Б:

- для преобразователей с номинальным входным током до 5 А включительно — в соответствии с рисунком Б.1;

-для преобразователей с номинальным входным током от 25 до 100 А включительно — в соответствии с рисунком Б.2; силовой провод пропускается через сквозное окно преобразователя;

- для преобразователя с номинальным током свыше 100 А — в соответствии с рисунком Б2; при этом силовой провод пропускается через сквозное окно преобразователя два или три раза;

- преобразователь с цифровым интерфейсом подключают к компьютеру, используя адаптер RS-485 - USB, после подачи на преобразователь напряжения питания запускают программу для конфигурирования «SetAE», устанавливают связь с компьютером;

- после чтения информационных данных программу для конфигурирования закрывают.

Примечание - Описание работы с программой для конфигурирования «SetAE» приведено в руководстве по эксплуатации на преобразователь.

8.3.2 Подают номинальный входной сигнал  $I_{\text{nom}}$  с частотой 50 Гц. При этом на выходе должен быть зафиксирован сигнал, соответствующий конечному значению диапазона изменения выходного тока.

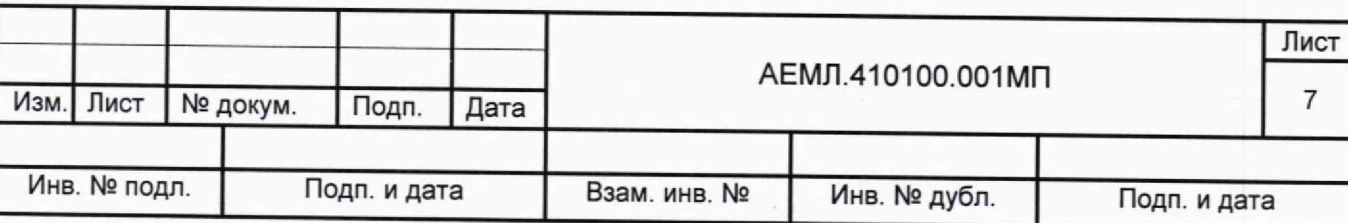

#### **9 Проверка программного обеспечения**

9.1 Проверку программного обеспечения проводят путем сравнения идентификационных данных встроенного программного обеспечения (ПО) с идентификационными данными, приведенными в описании типа.

9.2 Чтение идентификационных данных встроенного ПО осуществляют в служебном режиме с использованием программы для конфигурирования «SetAE». После установки связи с преобразователем в поле «Встроенное ПО», расположенном в левом нижнем углу окна программы, отображается версия и контрольная сумма встроенного ПО.

9.3 Идентификационные данные проверяемого встроенного ПО должны соответствовать данным, приведенным в описании типа.

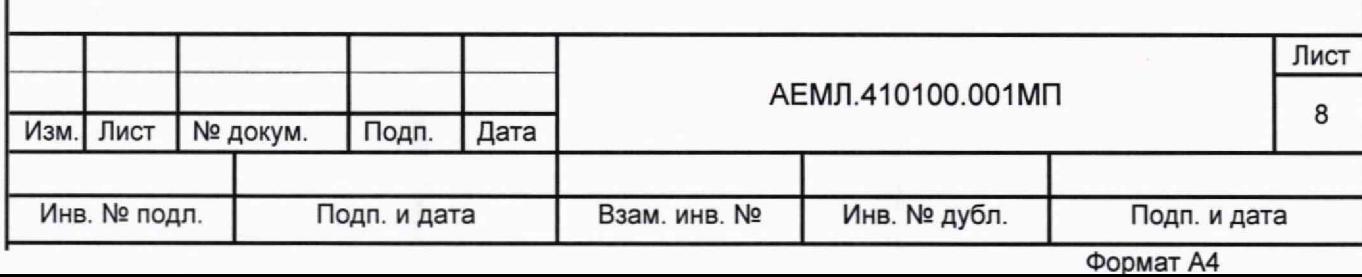

## **10 Определение метрологических характеристик средства измерений**

### 10.1 Общие положения

10.1.1 До начала поверки преобразователя интерфейс RS-485, при наличии, должен быть подключен к компьютеру, к аналоговому выходу должен быть подключен нагрузочный резистор, последовательно с нагрузочным резистором должна быть подключена катушка электрического сопротивления с номинальным значением 100 Ом. Значение суммарного сопротивления должно соответствовать таблице 2. Схемы подключения приведены в приложении Б.

10.1.2 Перед началом измерений необходимо подать напряжение питания, входной сигнал от 0,5  $I_{\text{nom}}$  до  $I_{\text{nom}}$  и выдержать преобразователь в течение времени установления рабочего режима равного 5 мин.

10.1.3 Для контроля параметров по цифровому интерфейсу применяют сервисную программу «MetAE».

Примечание - Описание работы с сервисной программой «MetAE» приведено в приложении В

10.2 Определение основной приведенной погрешности

10.2.1 Основную приведенную погрешность преобразования входного тока в выходной унифицированный сигнал силы постоянного тока проводят методом сравнения измеренного выходного сигнала с его расчетным значением в проверяемой точке.

10.2.2 Проверяемые точки и расчетные значения выходного тока в проверяемых точках приведены в таблице 4.

10.2.3 В каждой проверяемой точке измеряют напряжение постоянного тока на катушке сопротивления 100 Ом и определяют значение выходного тока  $I_{\text{out i}}$ , мА, по формуле:

$$
I_{\text{out i}} = U_{\text{out i}} / R \tag{1}
$$

где *Uout* i - измеренное значение напряжения постоянного тока на катушке сопротивления, мВ;

*R -* значение сопротивления катушки, Ом.

10.2.4 Определяют основную приведенную погрешность  $\gamma_i$ , %, во всех проверяемых точках по формуле

$$
\gamma_i = 100 \cdot (I_{\text{out }i} - I_{\text{c}}) / I_{\text{out } \text{max}},\tag{2}
$$

где  $I_{ci}$  - расчетное значение выходного тока, мА;

 $I_{\text{out max}}$  - нормирующее значение выходного тока, равное конечному значению диапазона выходного тока (5 мА для преобразователя АЕ842А; 20 мА - для преобразователей АЕ842С, АЕ842МВ, АЕ842МС).

10.2.5 Результаты проверки считают положительными, если во всех проверяемых точках значения основной приведенной погрешности преобразования не превышают значений, приведенных в приложении А.

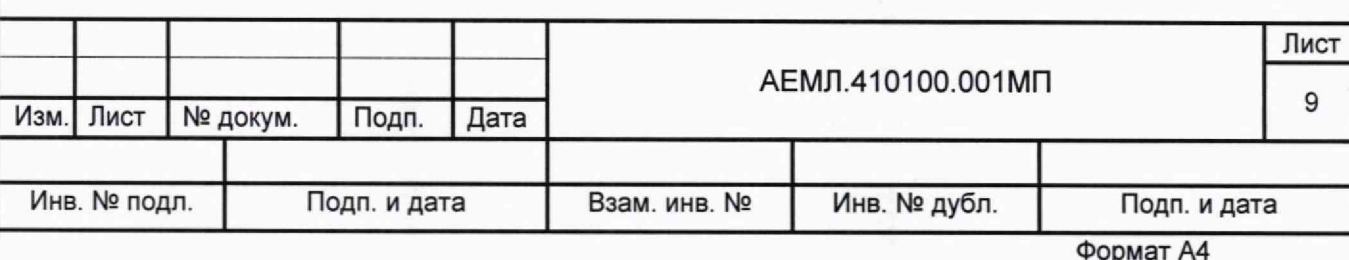

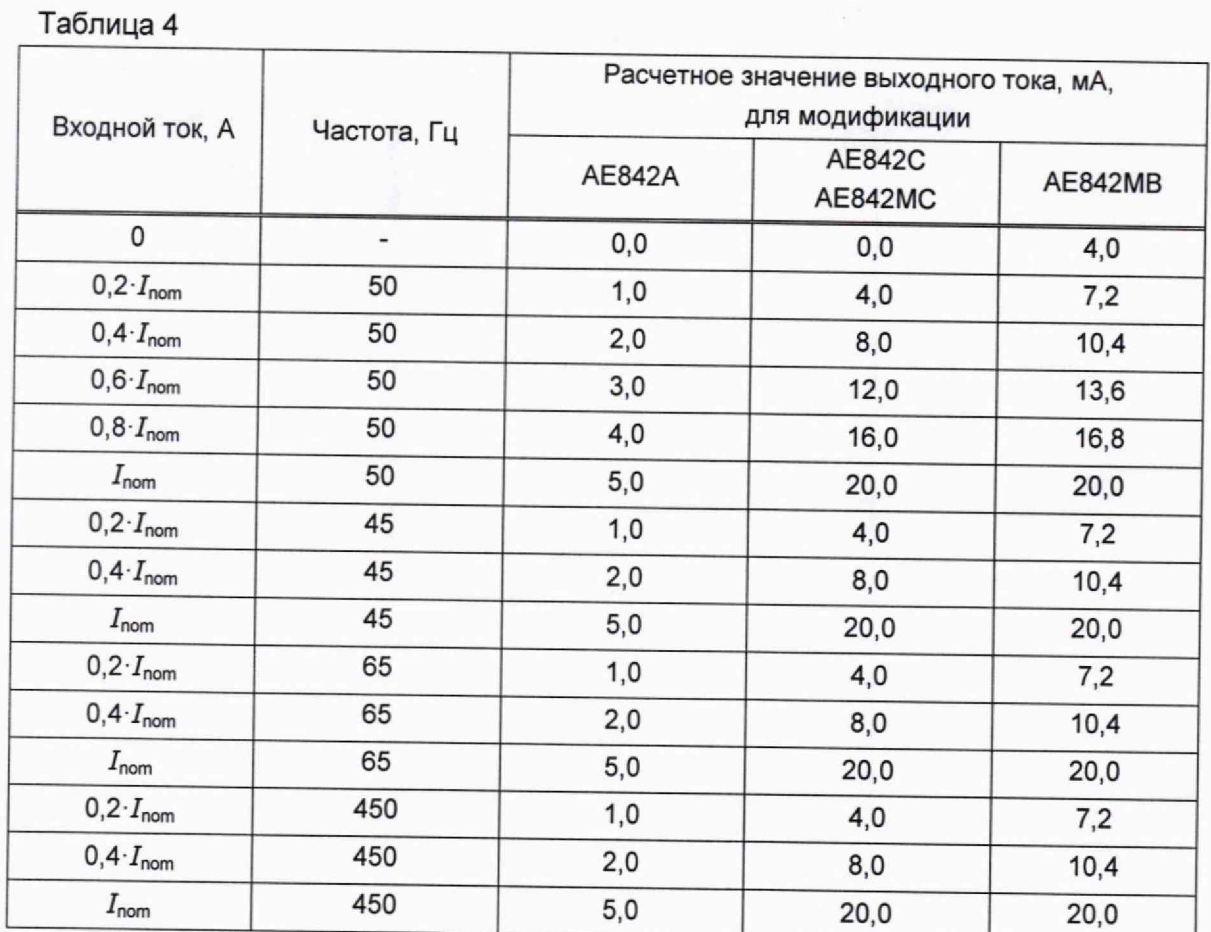

10.3 Определение основной приведенной погрешности по цифровому выходу

10.3.1 Основную погрешность измерений силы переменного тока по цифровому выходу определяют методом сравнения измеренного значения силы тока с известным значением, воспроизводимым источником входного сигнала.

10.3.2 Проверку основной приведенной погрешности измерения силы переменного тока проводят в точках, приведенных в таблице 4.

В каждой проверяемой точке считывают код в окне программы «MetAE»; если наблюдается случайное чередование смежных кодов, то считывают код, соответствующий значению тока, наиболее отличающемуся от известного значения воспроизводимого входного тока.

10.3.3 Основную приведенную погрешность по цифровому выходу  $\gamma_{\textrm{Di}}$ , %, во всех проверяемых точках определяют по формуле

$$
\gamma_{Di} = 100 \cdot (q \cdot N_i - I_{0i}) / I_{nom}, \tag{3}
$$

где

 $q$  – цена единицы младшего разряда в амперах, равная  $I_{\text{nom}}$ / 10 000;  $N_i$  - значение считанного выходного кода в проверяемой точке;

 $I_{0,i}$  – известное значение измеряемой силы тока, А;

 $I_{\text{nom}}$  - нормирующее значение, равное номинальному значению входного тока, А.

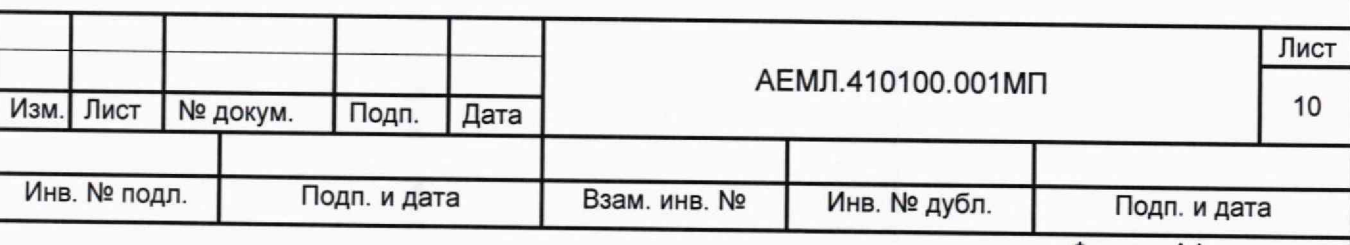

## **11 Подтверждение соответствия средства измерений метрологическим требованиям**

Результаты проверки считают положительными, если во всех проверяемых точках значение основной приведенной погрешности измерения и преобразования силы переменного тока не превышает значений, приведенных в приложении А.

#### **12 Оформление результатов поверки**

12.1 Результаты поверки оформляют в соответствии с приказом Минпромторга России № 2510 от 31.07.2020 г. «Об утверждении порядка проведения поверки средств измерений, требований к знаку поверки и содержанию свидетельства о поверке».

12.2 Нанесение знака поверки на преобразователь не предусмотрено.

12.3 Результаты поверки оформляют протоколом произвольной формы.

Проверили:

Зам. начальника отд.201 ФГБУ «ВНИИМС»

Вед. инженер отд.201 ФГБУ «ВНИИМС»

Ю.А. Шатохина

И.Г. Средина

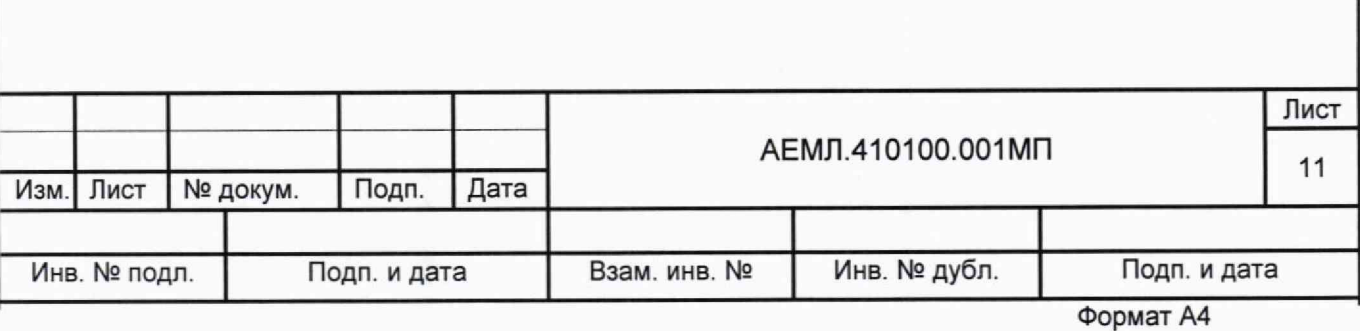

# Приложение А (обязательное)

# Метрологические характеристики преобразователей

Таблица А.1

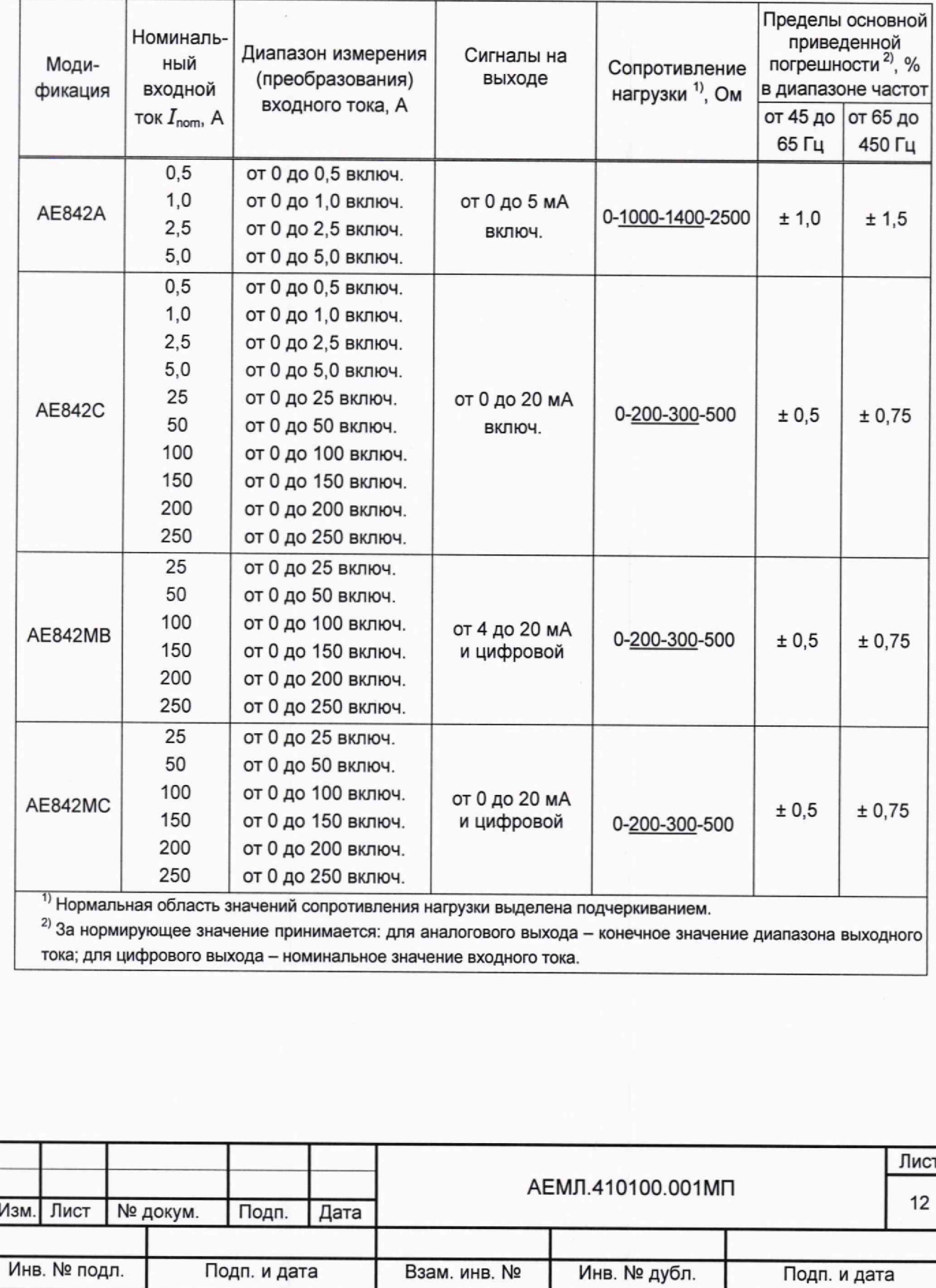

Формат А4

## **Приложение Б (рекомендуемое)**

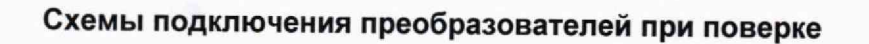

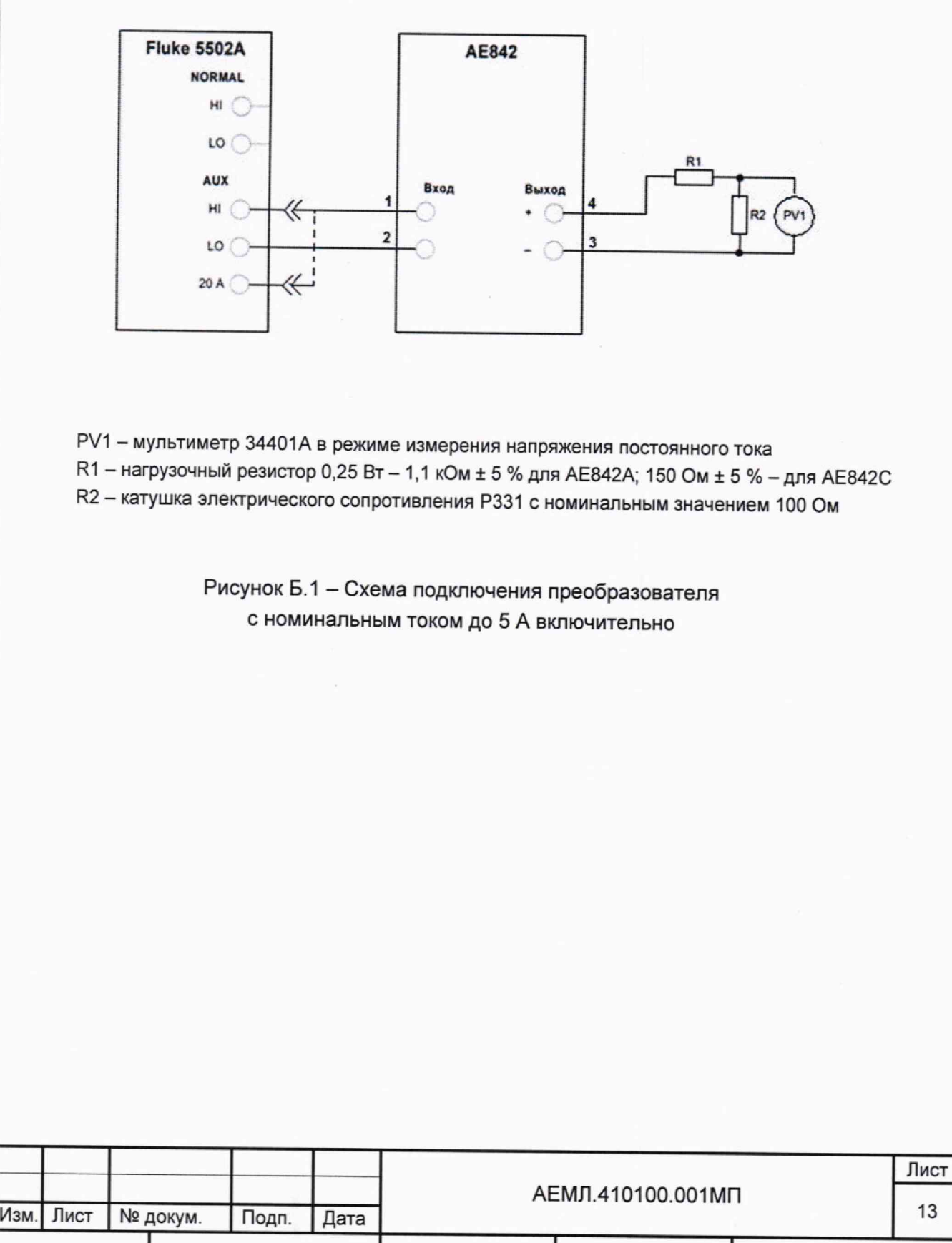

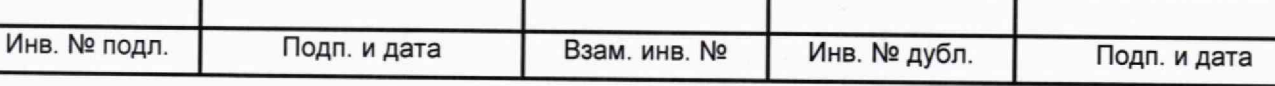

Формат А4

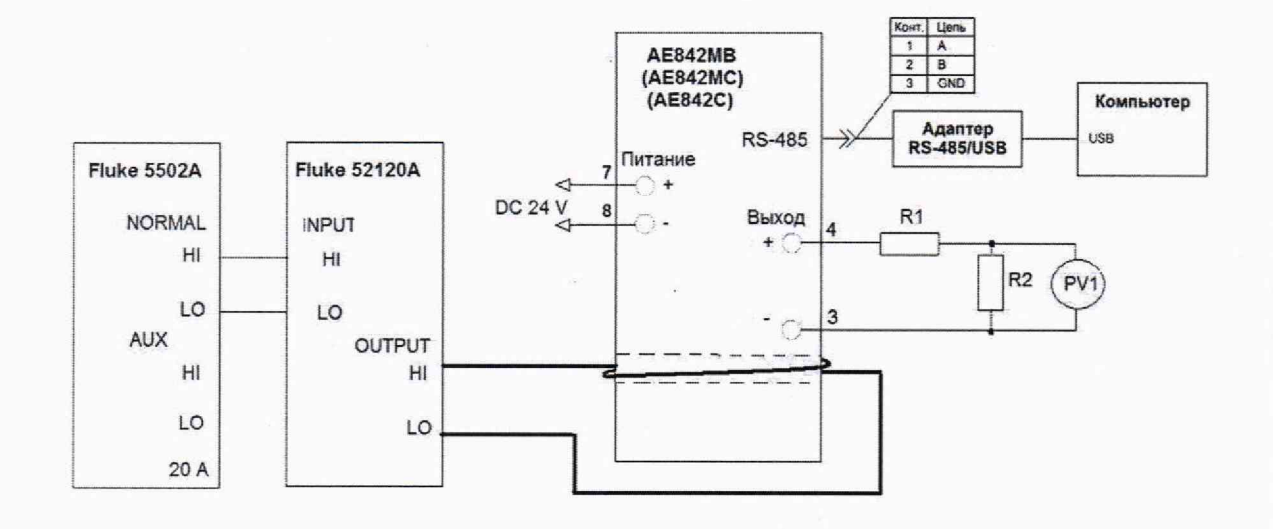

PV1 - мультиметр 34401А в режиме измерения напряжения постоянного тока

 $R1 -$  нагрузочный резистор 0.25 Вт 150 Ом  $\pm$  5 %

R2 - катушка электрического сопротивления Р331 с номинальным значением 100 Ом

Примечания

1 Минимальное сечение силового провода, пропускаемого через сквозное окно преобразователя:

- 4 мм<sup>2</sup> для тока не более 40 А:

- 6 мм<sup>2</sup> для тока не более 50 А;

- 8 мм<sup>2</sup> для тока не более 62 А;

- 10 мм<sup>2</sup> для тока не более 80 А;

- 16 мм<sup>2</sup> для тока не более 100 А

2 Для модификации АЕ842С контакты «Питание» и интерфейс RS-485 отсутствуют.

3 В качестве первичной обмотки встроенного измерительного трансформатора применяется силовой провод, пропущенный сквозь окно в корпусе преобразователя. Количество проходов силового провода п определяется таким образом, чтобы обеспечивалось требуемое значение входного тока:

п = 1 для преобразователей с номинальным током от 25 до 100 А;

п = 2 для преобразователей с номинальным током 150 А; 200 А;

п = 3 для преобразователей с номинальным током 250 А

*Пример - При проверке преобразователя с номинальным током 150 А силовой провод, по которому протекает ток 75 А, пропускается через сквозное окно дважды.*

> Рисунок Б.2 - Схема подключения преобразователя с номинальным током 25 А и выше

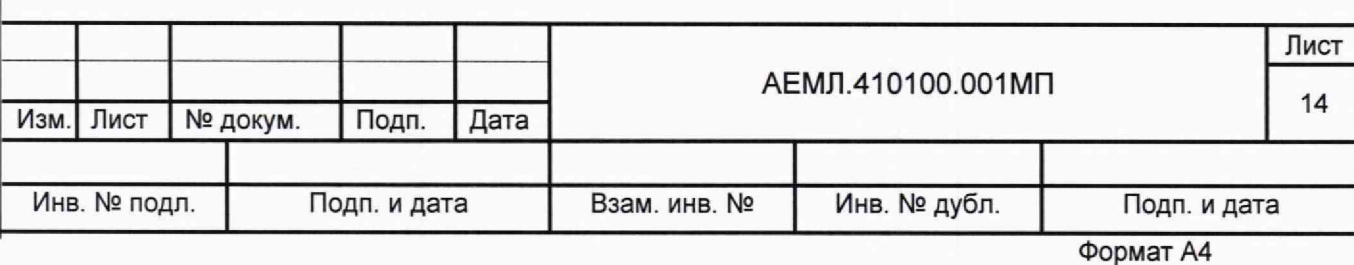

## Приложение В (справочное) Описание программы «MetAE»

#### В.1 Введение

В.1.1 Программа «MetAE» (далее - программа) предназначена для отображения и сохранения в памяти компьютера данных, полученных по цифровому интерфейсу RS-485. от преобразователя.

В.1.2 Сведения о программе, включая номер версии, отображаются в окне «About MetAE», вызванном из заголовка программы.

#### В.2 Запуск программы

В.2.1 Перед началом работы на компьютер должно быть скопировано прикладное программное обеспечение, доступное в сети Интернет на официальном сайте изготовителя www.alektogroup.com.

В.2.2 Для запуска программы открыть исполняемый файл «MetAE.exe».

#### В.3 Описание окна программы

В.3.1 Внешний вид основного окна программы после ее запуска показан на рисунке В.1.

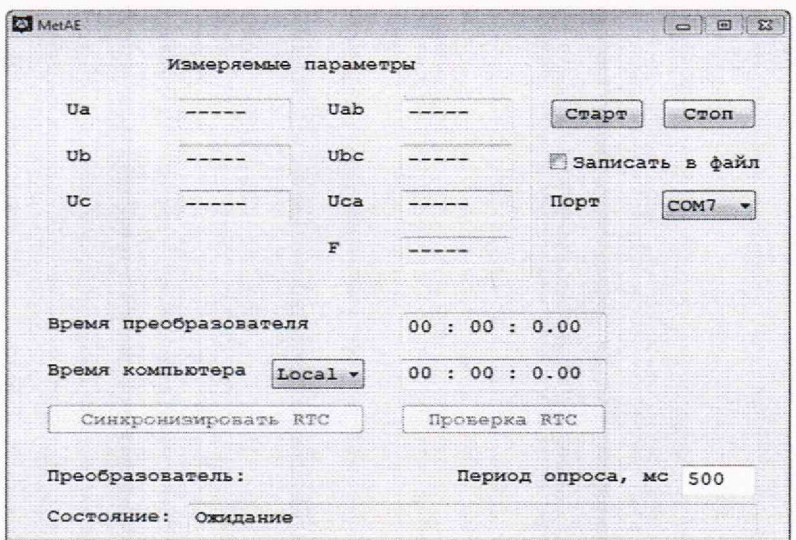

Рисунок В.1

В.3.2 В окне программы расположены:

- область «Измеряемые параметры» с полями для отображения данных по всем измеряемым параметрам;

- кнопки «Старт», «Стоп» для запуска N остановки приема данных от преобразователя;

- флажок «Записать в файл» - устанавливается для сохранения данных в файл;

- поле «Порт» - для выбора порта компьютера, к которому подключен преобразователь;

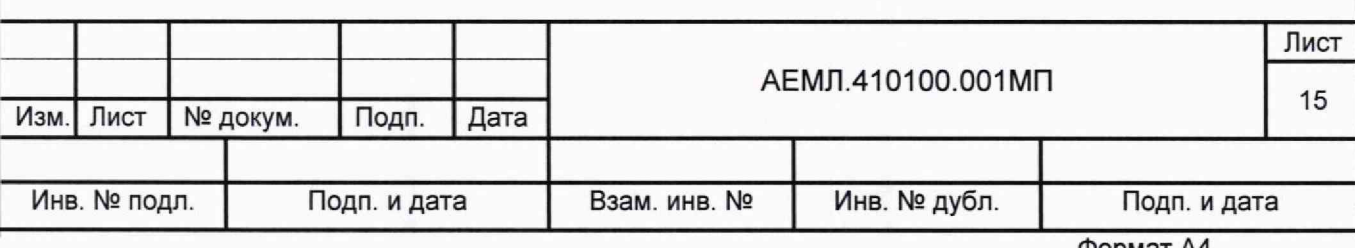

Формат А4

- информационное поле «Время преобразователя»;

- информационное поле «Время компьютера» со связанным списком, устанавливающим вид отображения времени компьютера: «GMT» или «Local»;

- кнопка «Синхронизировать RTC»;

- кнопка «Проверка RTC»;

- информационное поле «Преобразователь:» - для отображения имени подключенного преобразователя;

- поле «Период опроса, мс» - для ввода и отображения периода опроса; по умолчанию установлено значение 500 мс, допустимое минимальное значение 50 мс;

- информационное поле «Состояние:» - для отображения текущего процесса (после запуска программа находится в состоянии ожидания).

### **В.4 Работа с программой**

В.4.1 Подключить преобразователь к компьютеру по интерфейсу RS^85. Для соединения использовать адаптер «RS-485-USB».

Программа поддерживает и автоматически распознает следующие протоколы обмена: данными по интерфейсу RS-485:

- MODBUS ASCII;

- MODBUS RTU;

- МЭК 60870-5-101.

В.4.2 Подать питание на преобразователь.

В-4-3 В списке «Порт» выбрать порт компьютера, к которому подключен преобразователь.

В.4.4 В поле «Период опроса, мс» установить необходимый период опроса преобразователя, по умолчанию установлено значение 500 мс.

В 4.5 При необходимости сохранения данных, полученных от преобразователя, установить флажок «Записать в файл».

В.4.6 Нажать кнопку «Старт». Если установлен флажок «Записать в файл», то во всплывающем окне выбрать имя и расположение сохраняемого файла.

В строке «Состояние» должна появиться запись «Чтение конфигурации».

По завершении чтения конфигурации в строке «Состояние» должна появиться запись «Чтение конфигурации прошло успешно», в поле «Преобразователь» - имя подключенного преобразователя.

В.4.7 При успешном подключении к преобразователю в строке «Состояние» появится запись «Запрос данных» с пульсирующим квадратом, в области «Измеряемые параметры» отобразятся текущие значения выходных кодов для измеряемых параметров.

Наименования активных полей в области «Измеряемые параметры» принимают значения в соответствии с именем подключенного преобразователя.

В-4-8 При появлении всплывающего окна с сообщением об ошибке следует нажать кнопку «Стоп» и убедиться в правильности подключения преобразователя.

Если порт был выбран неправильно, и появилось соответствующее сообщение об ошибке, необходимо указать правильный номер порта.

Если с преобразователем нет связи, следует проверить конфигурацию преобразователя и убедиться, что установлен протокол обмена в соответствии с В.4.1.

В.4.9 Подать входной сигнал на преобразователь.

В качестве примера на рисунке В.2 приведен внешний вид окна программы при опросе преобразователя АЕ842. В области «Измеряемые параметры» можно видеть активное поле, отображающее выходной код для параметра 1ас1.

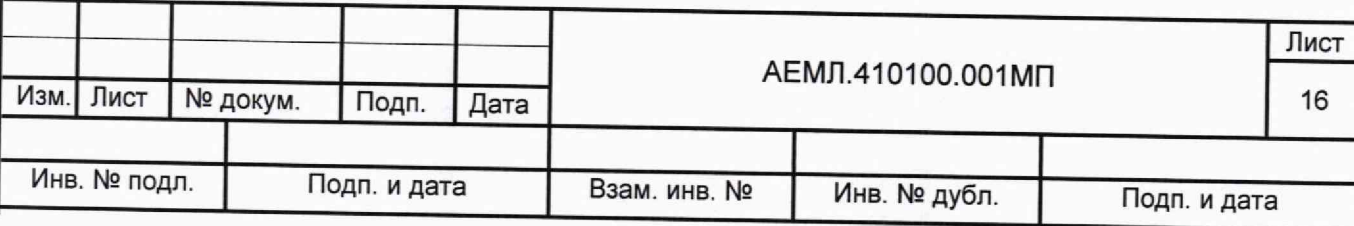

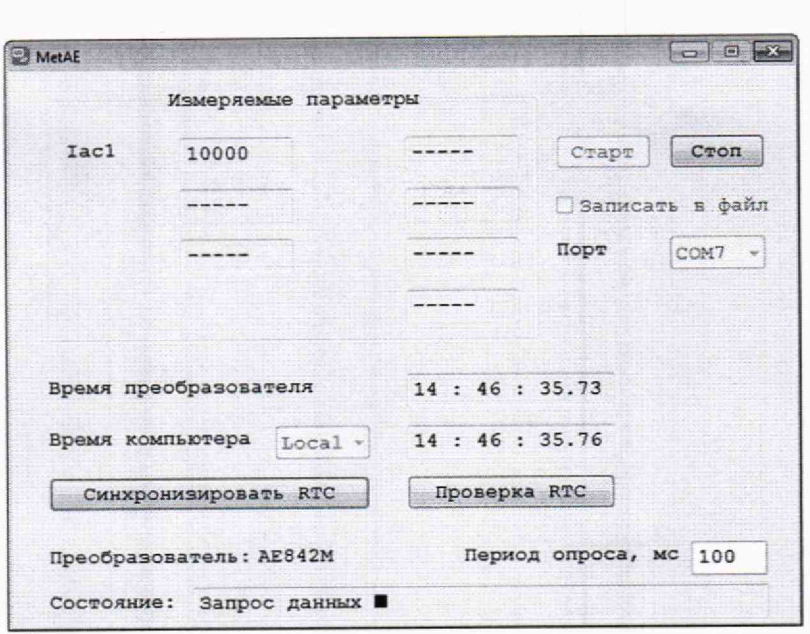

Рисунок В.2

 $(RTC)$ преобразователя времени часов реального В.4.10 Для синхронизации с часами компьютера во время опроса преобразователя следует нажать кнопку «Синхронизировать RTC».

Вид отображения времени выбирается из списка:

- «GMT» - среднее время по Гринвичу;

- «Local» - местное время.

В.4.11 Для проверки точности встроенных часов реального времени необходимо:

- установить связь преобразователя с компьютером по интерфейсу RS-485;

- к контактам «А» и «GND» разъема RS-485 подключить частотомер;

- нажать кнопку «Проверка RTC».

При успешном переходе преобразователя в специализированный режим проверки RTC появится сообщение «Запущен режим проверки RTC», связь с преобразователем разрывается.

ВНИМАНИЕ! После завершения проверки RTC необходимо отключить напряжение питания преобразователя.

#### В.5 Сообщения об ошибках

В.5.1 Сообщения об ошибках реализованы в виде следующих всплывающих окон:

нет подтверждения подтверждения активации/деактивации опроса»  $-$ - «Нет на запрос активации/деактивации опроса;

- «Ошибка при инициализации канала» - не пришло подтверждение запроса инициализации канала;

- «Ошибка при приеме стартового байта» - в принятом пакете данных нет стартового байта;

- «Ошибка при приеме стопового байта» - в принятом пакете данных нет стопового байта;

- «Ошибка контрольной суммы» - расчетная контрольная сумма принятого пакета не совпадает с принятой;

- «Преобразователь не отвечает» - нет ответа на запрос;

- «Пришла отрицательная квитанция» - пришел отрицательный ответ на запрос;

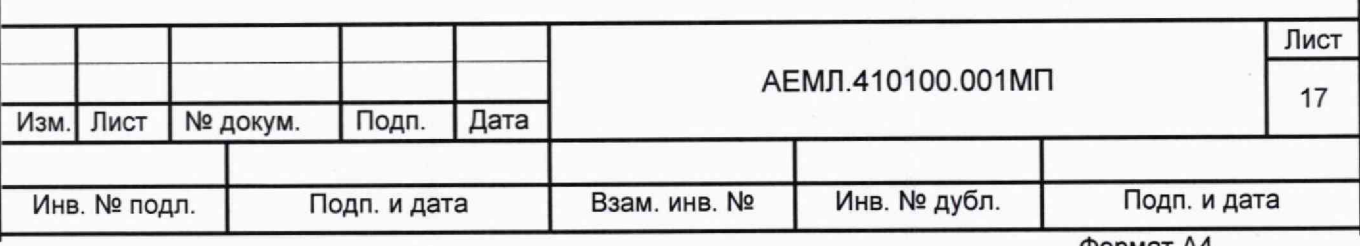

- «Принятый код функции не может быть обработан на подчиненном» - запрашиваемая функция не поддерживается преобразователем;

- «Не выбран СОМ порт» - не выбран СОМ порт для связи с преобразователем;

- «Не могу открыть СОМ» - выбранный СОМ порт занят другим приложением;

- «Нет связи с преобразователем» - нет связи с преобразователем;

- «Ошибка при синхронизации часов» - ошибка при синхронизации часов;

- «Ошибка при запуске режима проверки RTC» - ошибка при запуске режима проверки RTC;

- «Выбранная конфигурация не поддерживает время» - в подключенном преобразователе нет часов реального времени;

- «Не могу создать файл» - при создании файла произошла ошибка.

#### В.6 Информационные сообщения

В 6.1 Информационные сообщения выводятся в поле «Состояние» и могут принимать следующие значения:

- «Чтение конфигурации» - идет процесс чтения конфигурации;

- «Чтение конфигурации прошло успешно» - конфигурация успешно прочитана;

- «Запрос данных» - идет опрос преобразователя;

- «Ожидание» - программа ожидает действий пользователя;

- «Ожидание подключения к преобразователю» - программа ожидает готовности преобразователя к передаче данных.

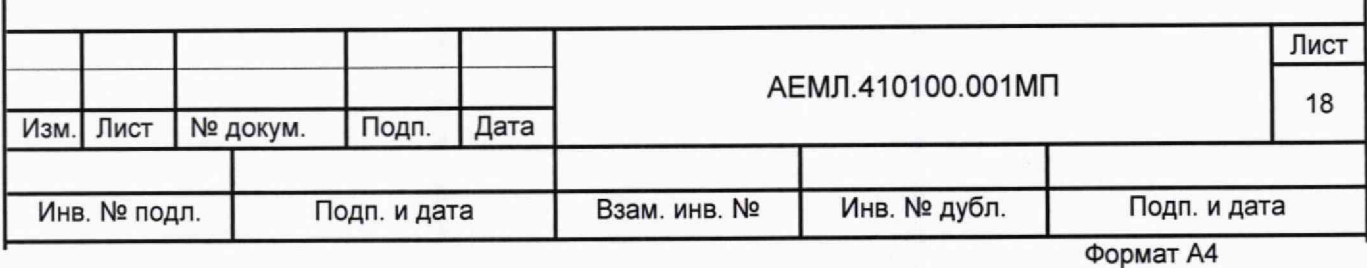

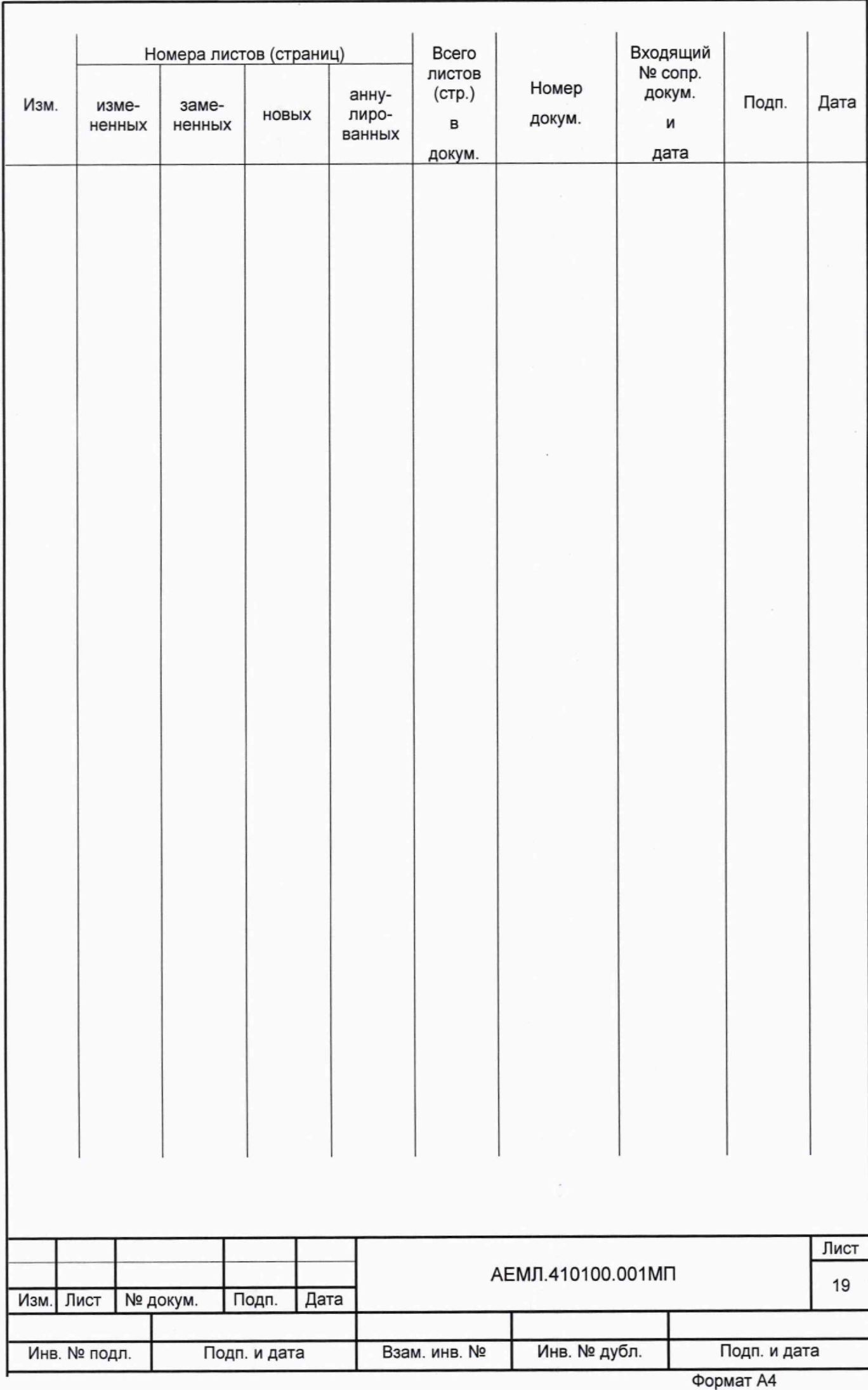